# **Handleiding** Salaris Simulator

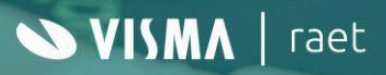

 $5h$ 

## **Inhoudsopgave**

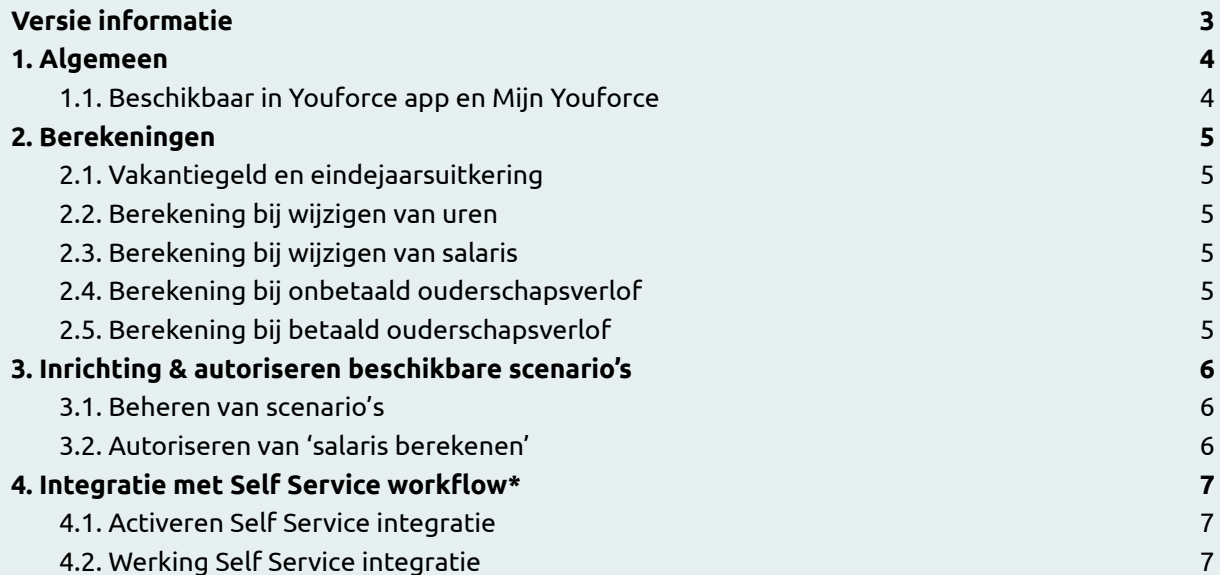

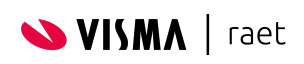

# <span id="page-2-0"></span>**Versie informatie**

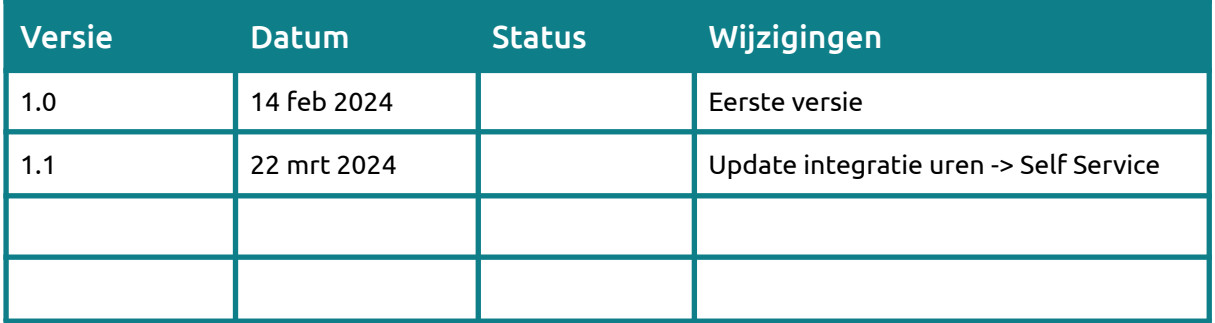

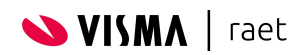

## <span id="page-3-0"></span>**1. Algemeen**

Medewerkers kunnen eenvoudig berekenen wat ze netto gaan verdienen bij veel voorkomende scenario's, zoals meer of minder werken. De medewerker gebruikt daarvoor de optie 'Salaris berekenen'. Welke mogelijkheden een medewerker tot zijn beschikking heeft, wordt bepaald door de beheerder. Het instellen gaat via 'Configuratie Salaris Simulator'.

In deze handleiding worden de volgende functionaliteiten beschreven, waaronder:

- Hoe wordt het netto salaris bepaald
- Hoe richt je de beschikbare scenario's in
- Hoe koppel je 'salaris berekenen' aan een 'Self Service' workflow

#### <span id="page-3-1"></span>**1.1. Beschikbaar in Youforce app en Mijn Youforce**

De optie 'Salaris berekenen' is voor medewerkers beschikbaar in zowel de Youforce app als in Mijn Youforce op de desktop/laptop. Medewerkers krijgen toegang door het toekennen van het juiste recht in Autorisatiebeheer.

Aanpassing in de inrichting door de beheerder in 'Configuratie Salaris Simulator' wordt op beide plekken direct zichtbaar.

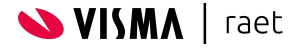

# <span id="page-4-0"></span>**2. Berekeningen**

De functionaliteit 'salaris berekenen' is gekoppeld aan Payroll Gemal. Het netto verschil en de proefstrook die een medewerker ziet is gebaseerd op de gegevens zoals die bekend zijn van de medewerker in Payroll Gemal.

## <span id="page-4-1"></span>**2.1. Vakantiegeld en eindejaarsuitkering**

De functionaliteit 'salaris berekenen' is gemaakt om medewerkers eenvoudig te laten zien wat de gevolgen zijn van een aanpassing in hun contract. Om de medewerker niet te confronteren met complexiteit is, ervoor gekozen om variabele componenten zo veel mogelijk uit te sluiten uit de berekening. In het specifieke geval van eindejaarsuitkering en vakantiegeld wordt dit gedaan door de aansturing van de volgende invoercode:

- Blokkeren eindejaarsuitkering 1 01006 met waarde 0.01
- Blokkeren vakantietoeslag 01070 met waarde 0.01

### <span id="page-4-2"></span>**2.2. Berekening bij wijzigen van uren**

Afhankelijk van de gekozen inrichting kan een medewerker één of twee opties kiezen bij het scenario 'wijzigen van uren'. Voor de berekening van het nieuwe netto salaris wordt, afhankelijk van de keuze van de medewerker, de volgende invoercode gebruikt:

- Werkuren per week invoercode 02340
- Deeltijdfactor invoercode 02404

### <span id="page-4-3"></span>**2.3. Berekening bij wijzigen van salaris**

Een medewerker kan berekenen wat er netto overblijft van het gewenste fulltime salaris. Voor deze berekening wordt de volgende invoercode gebruikt:

- Het salaris wordt omgezet naar maandloner nominaal invoercode 02332 met waarde 2
- Fulltime salaris invoercode 02350

### <span id="page-4-4"></span>**2.4. Berekening bij onbetaald ouderschapsverlof**

Afhankelijk van de gekozen inrichting kan een medewerker één of twee opties kiezen bij het scenario 'onbetaald ouderschapsverlof'. Voor de berekening van het nieuwe netto salaris wordt, afhankelijk van de keuze van de medewerker, de volgende invoercode gebruikt:

- Wekelijks 3203 ouderschapsverlof uren per week<br>● Maandtotaal 3213 ouderschapsverlof uren per ma
- Maandtotaal 3213 ouderschapsverlof uren per maand

## <span id="page-4-5"></span>**2.5. Berekening bij betaald ouderschapsverlof**

Afhankelijk van de gekozen inrichting kan een medewerker één of twee opties kiezen bij het scenario 'betaald ouderschapsverlof'. Voor de berekening van het nieuwe netto salaris wordt, afhankelijk van de keuze van de medewerker, de volgende invoercode gebruikt:

- Wekelijks 3205 BOSV uren per week
- Maandtotaal 3215 BOSV uren per maand

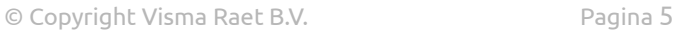

**SVISMA** | raet

# <span id="page-5-0"></span>**3. Inrichting & autoriseren beschikbare scenario's**

De beheerder bepaalt welke scenario's medewerkers zien in 'salaris berekenen'. Om dit te kunnen beheren heb je rechten nodig tot zowel 'Salaris Simulator - Configuratie Salaris Simulator' als 'Salaris Simulator - Toegang tot Salaris Simulator'.

#### <span id="page-5-1"></span>**3.1. Beheren van scenario's**

Ga naar Mijn Youforce/ Beheer en zoek naar Configuratie Salaris Simulator. Selecteer het tabblad 'Simulaties'. Daar vink je vervolgens per scenario aan:

- Of het betreffende scenario beschikbaar is voor medewerkers
- Welke optie(s) er gekozen kunnen worden door medewerkers

#### <span id="page-5-2"></span>**3.2. Autoriseren van 'salaris berekenen'**

Om medewerkers toegang te geven tot 'salaris berekenen' moet je aan de relevante gebruikersgroep (zoals medewerkers) het recht 'Salaris Simulator - Toegang tot Salaris Simulator' toevoegen.

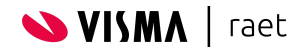

## <span id="page-6-0"></span>**4. Integratie met Self Service workflow**

Het scenario 'wijzigen uren' kan worden gekoppeld aan een Self Service workflow. Op die manier kan een medewerker direct na het uitvoeren van een berekening een verzoek indienen om zijn contract-uren te laten wijzigen.

De beheerder bepaalt of deze integratie actief is. Om dit te kunnen beheren heb je rechten nodig tot zowel 'Salaris Simulator - Configuratie Salaris Simulator' als 'Salaris Simulator - Toegang tot Salaris Simulator'.

#### <span id="page-6-1"></span>**4.1. Activeren Self Service integratie**

Ga naar Mijn Youforce/ Beheer en zoek naar Configuratie Salaris Simulator. Selecteer het tabblad 'Self Service'. Daar vul je vervolgens in:

- Workflownaam
- Activiteitnaam *(dit is de naam van de activiteit die een medewerker normaal zou gebruiken als dezelfde workflow wordt gestart in Self Service, bijvoorbeeld 'indienen')*
- Knop naam *(dit is de naam van de activiteit die een medewerker normaal zou gebruiken als dezelfde workflow wordt gestart in Self Service, bijvoorbeeld 'verzenden')*

#### <span id="page-6-2"></span>**4.2. Werking Self Service integratie**

Zodra je de integratie hebt geactiveerd zal in het scenario 'uren wijziging' een knop zichtbaar worden waarmee de medewerker het verzoek kan indienen. De medewerker vult de gewenste ingangsdatum in. Daarmee wordt een workflow gestart met de volgende velden:

- Datum -> deze wordt gevuld in rubriek FS0060
- Uren -> deze wordt gevuld in rubriek P01109

#### **4.3. Aandachtspunten waar je workflow aan moet voldoen**

Self Service kan allerlei condities en java-scripts te hebben. Mogelijk is er een bestaande workflow zoals 'wijzigen contract-uren'. Als je die bestaande workflow koppelt dan is het goed om uitvoerig te testen hoe de condities en java-scripts samenwerken met de 'salaris simulator'.

In veel gevallen is het verstandiger om een specifieke workflow te genereren die als doel heeft om de medewerker & manager in gesprek te brengen over de aanpassing van de contracturen. Wellicht past een specifieke workflow als 'aanvraag urenwijziging' vele malen beter.

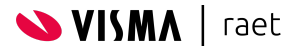

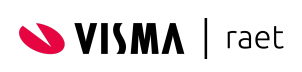

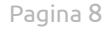